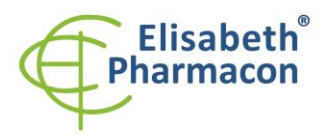

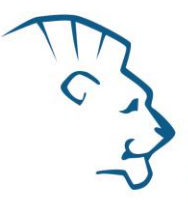

# **EliGene® Neisseria UNI**

**900 4 7 -UNI (pro 50 stanovení )** 

# *Složení soupravy*

 $\epsilon$ 

 5 x 150 μl **Neisseria UNI Mix** 2 x 50 μl **PC DNA Neisseria** 5 x 200 μl **IC DNA 01** 1 x 20 μl **Eli Blocker** 1 x 20 μl **ROX dye** Návod k použití

# *: Skladování a doba použitelnosti:*

Veškeré komponenty musejí být přepravovány a uloženy při -20°C. Kit a zbývající Master Mixy musejí být skladovány při -20°C v temnu.

# *Účel použití*

Souprava EliGene ® Neisseria UNI slouží k DNA diagnostice patogenního druhu *Neisseria gonorrhoeae* z izolované DNA.

# *Princip metody*

Diagnostická souprava je založen a na principu RealTime PCR . Pro detekci DNA *Neisseria gonorrhoeae* a interní kontroly jsou použity primery a fluorescenční sondy (FAM a HEX).

# *Obecný úvod*

*Neisseria gonorrhoeae* (gonokoky) patří mezi gram -negativní diplokoky, nemotilní a nevytvářející spóry. Z celkem jedenácti druhů rodu *Neisseria* existují pouze dva druhy schopné infikovat člověka, *N. gonorrhoeae* a *N. meningitidis*. Infekce *Neisseria gonorrhoeae* vyvolává pohlavně přenosnou chorobu kapavku, což je třetí nejběžnější pohlavní choroba; celosvětově je hlášeno 62,2 milionů případů kapavky. Kapavka se klinicky projevuje u žen i mužů jako uretritida s hnisavým výtokem z močové trubice, u žen také jako cervicitida. Komplikací může být infekce v pánevní oblasti vedoucí až k ženské neplodnosti. V terapii standardně volená penicilínová antibiotika jsou relativně ještě dobře účinná, ale objevuje se stále více rezistentních kmenů a častá je také současná chlamydiová infekce. Z klinických vzorků pro diagnostiku lze doporučit moč a cervikální stěr nebo výtěr z uretry .

# *Odběr vzorku, zpracování a uchovávání*

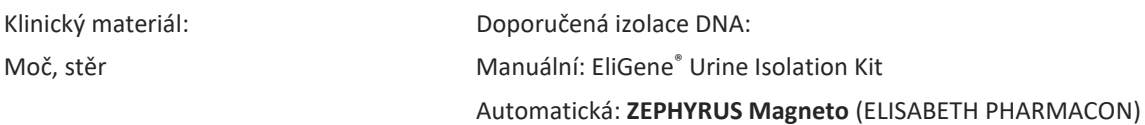

**Upozornění:** Pro zachování uvedené senzitivity testu striktně doporučujeme zachovávat preanalytické postupy uvedené v tomto návodu k použití. Zvláště pak neměňte doporučené postupy z hlediska výchozího množství vzorku, rychlosti otáček při centrifugacích atd. Pro izolaci DNA lze využít také jiné soupravy, avšak preanalytické postupy skladování, transportu a centrifugace musejí být dodrženy.

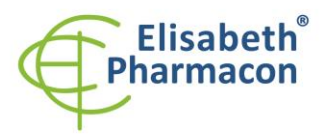

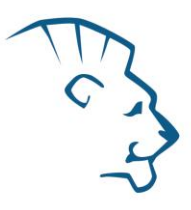

#### **Cervikální stěr, výtěr z uretry:**

Uvedené vzorky odebírejte dle standardního protokolu do odběrových zkumavek s přepravním médiem ( remel MicroTest M4RT Transport nebo remel MicroTest M4 Transport). Vzorky v uvedených kultivačních médiích je nutné přepravovat do laboratoře při 4 °C. Vzorky je možné při 4 °C uchovávat až 7 dní.

Doporučený způsob zpracování vzorků stěrů :

- 1. Před zahájením izolace DNA vortexujte odběrovou zkumavku po dobu alespoň 10 sekund. Zkumavku otevřete a poté mačkáním tamponu o stěnu zkumavky vymačkejte z tamponu veškerý roztok. Tampon zneškodněte.
- 2. Odběrovou zkumavku centrifugujte po dobu 15 minut při 6000 x g. Pokud není k dispozici vhodná centrifuga pro odběrové zkumavky, rozpipetujte médium do dvou mikrozkumavek po 1,5 ml a použijte centrifugu pro mikrozkumavky. Mikrozkumavky lze centrifugovat pouze 10 minut při 10000 x g.

#### *Manuální izolace:*

- 1. Supernatant odsajte. K peletu přidejte 200 µl roztoku MI3 z kitu EliGene® Urine Isolation Kit a 180 µl vody pro molekulární biologii a pelet rozsuspendujte důkladným propipetováním (v případě použití dvou mikrozkumavek pro centrifugaci, rozsuspendujte pelet nejdříve v první mikrozkumavce celým objemem pufru s vodou a následně ve druhé). Přidejte 10 µl Proteinázy K a 20 µl interní kontroly DNA (IC DNA 01) a pokračujte dle standardního protokolu ke kitu EliGene ® Urine Isolation Kit.
- 2. Eluci provádějte do 50 µl elučního pufru. Izolovanou DNA použijte ihned k detekci nebo skladujte několik hodin až jeden týden při 4 °C. Pro skladování po dobu delší než jeden týden zamrazte na -20 °C.

#### *Automatická izolace:*

- 1. Otevřete zkumavky a opatrně odsajte supernatant. Rozsuspendujte pelet vortexováním ve 180 µl PBS pufru a přidejte 20 µl interní kontroly DNA (IC DNA 01).
- 2. Izolujte DNA ze vzorku pomocí MAGNETO BodyFluid DNA/RNA isolation kitu podle protokolu pro vzorky pla smy s elucí do 50 µl elučního pufru.

#### **Moč:**

Vzorek odebírejte dle standardního protokolu do sterilních zkumavek. Používejte čisté sterilní zkumavky bez konzervačních přísad. Vzorky moči je nutno uchovávat a přepravovat při 4 °C. Vzorky je možné při 4 °C uchovávat až 7 dní.

Před izolací DNA je nutné vzorek centrifugovat po dobu 15 minut při 6000 x g. Použijte 8–15 ml vzorku moče. **V žádném případě nesnižujte počet otáček ani nezkracujte dobu centrifugace!** V případě, že laboratoř nedisponuje potřebnou centrifugou , je možné vzorek moče rozpipetovat na menší objemy o celkovém objemu minimálně 8 ml.

#### *Manuální izolace:*

1. Supernatant odsajte. Zabezpečte, aby před rozsuspendováním sedimentu byla ze zkumavky odsáta veškerá moč! Pelet rozsuspendujte ve 180 µl vody pro molekulární biologii s 200 µl roztoku MI3 z kitu EliGene® Urine Isolation Kit, přidejte 10 µl Proteinázy K a 20 µl interní kontroly DNA

2.

- 3. (IC DNA 01). Vortexujte 15 sekund. Dále pokračujte dle standardního protokolu ke kitu EliGene ® Urine Isolation Kit.
- 4. Eluci provádějte do 100 µl elučního pufru. Izolovanou DNA použijte ihned k detekci nebo skladujte několik

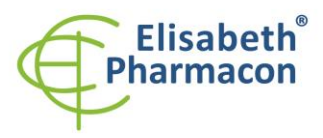

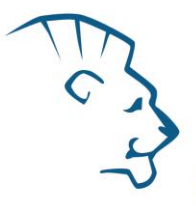

hodin až jeden týden při 4 °C. Pro skladování po dobu delší, než jeden týden zamrazte na -20 °C.

*Automatická izolace:*

1. Otevřete zkumavky a opatrně odsajte supernatant. Rozsuspendujte pelet vortexováním ve 180 µl PBS pufru a přidejte 20 µl interní kontroly DNA (IC DNA 01).

**UPOZORNĚNÍ:** Zbytek moči ve zkumavce může ovlivnit čistotu izolované DNA.

2. Izolujte DNA ze vzorku pomocí MAGNETO BodyFluid DNA/RNA isolation kitu podle protokolu pro vzorky plasmy s elucí do 50 µl elučního pufru.

# *Nezbytné vybavení pro laboratoř*

- Sterilní automatická pipeta 5–20 µl a sterilní špičky s filtrem prosté DNA/RNA a DNáz a RNáz (doporučujeme plast pro diagnostické účely s certifikátem CE) .
- Sterilní stojánek prostý DNA/RNA a DNáz a RNáz .
- Zařízení pro Real Time PCR kit je optimalizován pro přístroje LightCycler 2.0, LightCycler 480 a LightCycler Nano (Roche), Quant Studio 3 a 5 (Thermofisher Scientific), RealTime System ABI 7500FAST (Applied Biosystems), Rotor -Gene 6000 nebo Rotor -Gene Q (Qiagen), CFX96 Touch Real -Time PCR Detection System (Bio -Rad) , MIC qPCR Cycler (Bio Molecular Systems) .
- Sterilní plast (stripy, destičky, zkumavky) bez DNáz a RNáz vhodn ý pro daný Real Time PCR přístroj.
- Laboratorní ochranné rukavice.

### *Konfigurace RealTime PCR přístroje*

- Pro detekci *Neisseria gonorrhoeae* je použita sonda značená FAM barvou (exc. 494 nm em. 518 nm )
- Pro detekci Interní kontroly je použita sonda značená HEX barvou (exc. 520 nm em. 548 nm )

# *LightCycler ® 2.0 (Roche):*

Pro reakci používejte pouze skleněné kapiláry.

### **Nastavte následující teplotní profil:**

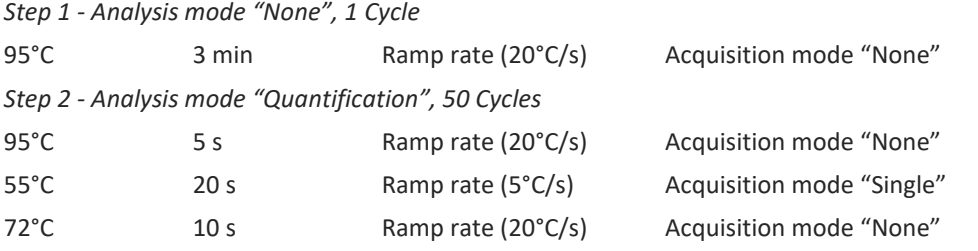

Kompletní teplotní profil může být načten jako Run Template "EliGene \_UNI\_LC2\_v00.ixo". Run Template může být importován do softwaru v menu "Navigator" kliknutím na ikonu "Import" z CD přiloženého v kitu.

# *LightCycler ® 480 (Roche):*

Pro reakci používejte pouze bílé destičky. Použití průhledných destiček může vést k poklesu citlivosti kitu. Nepoužívejte destičky opakovaně; při manipulaci s destičkou může dojít ke kontaminaci laboratoře.

V okně "Detection format" zvolte " Dual Color Hydrolysis probe".

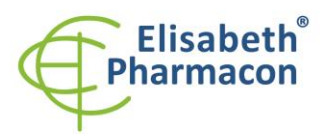

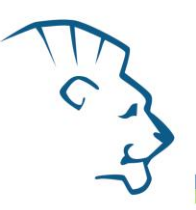

### **Nastavte následující teplotní profil:**

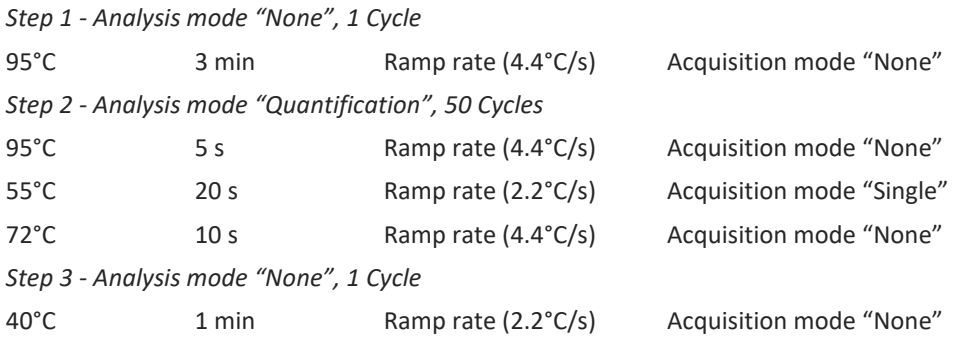

Kompletní teplotní profil může být načten jako Run Template "EliGene \_UNI\_LC480\_v00.ixo". Run Template může být importován do softwaru v menu "Navigator" kliknutím na ikonu "Import" z CD přiloženého v kitu.

### *QuantStudio 3 a 5 (ThermoFisher Scientific):*

Vyberte možnosti Experiment type, "Presence/Absence", Chemistry "TaqMan Probes" a Run Mode "Standard". Jako reportér vyberte barvy FAM (Neisseria) a VIC/HEX (IC DNA 01), a jako pasivní referenční barvivo zvolte ROX.

#### **Nastavte následující teplotní profil:**

*Udržovací fáze (Holding stage)*

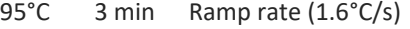

*Cyklovací fáze (Cycling stage) – 50 cyklů*

95 $°C$  5 s Ramp rate  $(1.6°C/s)$ 

55°C 20 s Ramp rate (1.6°C/s) Data collection ON

72°C 10 s Ramp rate  $(1.6\degree C/s)$ 

*Post -Read Stage*

40°C 1 min Ramp rate (1.6°C/s)

*Sběr dat emisního signálu v druhém kroku cyklovací fáze při 55 °C.*

Kompletní teplotní profil může být načten jako Run Template "EliGene \_UNI\_QS3\_v00.edt" nebo "EliGene \_UNI\_QS5\_v00.edt". Run Template může být importován do softwaru z CD přiloženého v kitu.

### *LightCycler ® Nano (Roche):*

Pro reakci používejte pouze průhledné stripy.

V menu "Run Settings" vyberte možnosti "Hydrolysis Probes" a "High Quality".

**V "Profile menu" nastavte následující teplotní profil:**

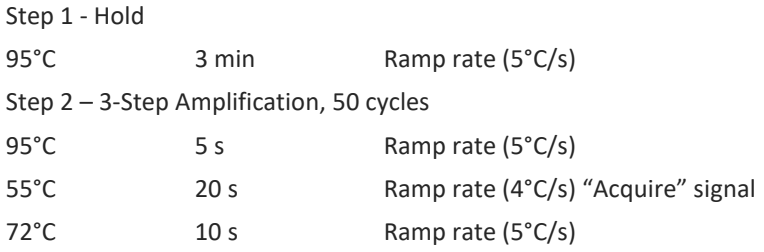

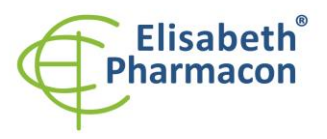

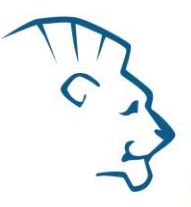

Step 3 - Hold 40°C 1 min Ramp rate (4°C/s)

V menu "Samples" klikněte na okno "Targets" (okno nahoře vpravo) na ikonu "+" a vyberte FAM barvu jako "Target 1". Znovu klikněte na ikonu "+" a vyberte HEX barvu jako "Target 2". V okně "Samples" (okno nahoře vlevo) klikněte na ikonu "+" a přidejte vaše vzorky. Pak přiřaďte vzorkům pozice a označte FAM a HEX jako Unknown sample (Samples) nebo Standard.

Kompletní teplotní profil může být načten jako Run Template " EliGene UNI LCNANO v00.ppf". Run Template lze zkopírovat z CD přiloženého v kitu.

# *RealTime System ABI7500 (Applied Biosystems):*

Použijte programový modul pro absolutní kvantifikaci (Plate Type "Quantitation -Standard Curve" experiment pro ABI 7500FAST). V případě ABI7500FAST použijte "7500 (96wels)" instrument type.

### **Nastavte následující teplotní profil:**

*Udržovací fáze (Holding stage)*

95°C 3 min

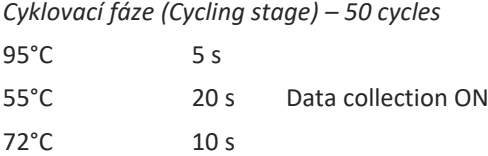

*Odečet emisního signálu ve druhém kroku při 55 °C.*

Kompletní teplotní profil může být načten jako Run Template " EliGene \_UNI\_ABI7500\_ v00.edt". Run Template může být zkopírován z CD přiloženého v kitu.

### *CFX96 Touch (Bio -Rad):*

V úvodní možnosti "Startup Wizard" založte "New Experiment" a vytvořte nový protokol "Create New Protocol".

# **Nastavte následující teplotní profil:**

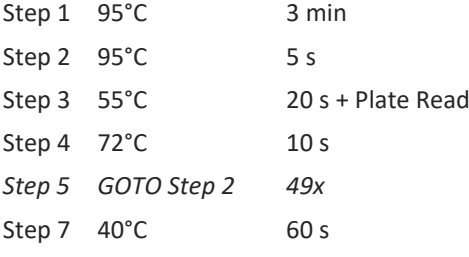

Doplňte "Sample Volume" na 20µl.

Sběr dat emisního signálu je v kroku Step 3 při 55 °C.

Pro nastavení filtrů použijte v "Scan Mode" všechny kanály, ale v "Plate Manager" nastavení pro vzorky vyberte pouze fluorofory FAM, HEX. Označte pozice s umístěnými vzorky jako "Unknown" vzorky nebo "Standard". Kompletní teplotní profil může být nahrán jako Run Template "EliGene UNI\_CFX96\_v00.pcrl" anebo může být zkopírován z CD přiloženého v kitu.

### *Rotor-Gene 6000 nebo Q (Qiagen) :*

V okně "New Run" vyberte "Three Step" .

Vyberte příslušný typ rotoru "Rotor Type" a klikněte na tlačítko "Next".

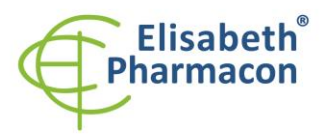

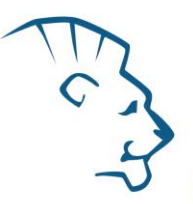

### **Nastavte následující teplotní profil:**

*Udržovací fáze (Holding stage )*

95°C 3 min

*Cyklovací fáze (Cycling stage ) – 50 cycles*

95 °  $5<sub>s</sub>$ 

55°C 20 s Odečet signálu v kanálech "Green", "Yellow "

 $72^{\circ}$ C  $10<sub>s</sub>$ 

Kompletní teplotní profil může být načten jako Run Template "EliGene UNI\_RG6000\_ v00.ret". Run Template může být zkopírován z CD přiloženého v kitu.

# *MIC qPCR (Bio Molecular Systems Pty Ltd) :*

V Run Setup vytvořte nový Run Profile pro daný přístroj MIC. Zadejte objem vzorku 20 µl a Temperature Control "Fast TAQ (v3)".

### **Nastavte následující teplotní profil:**

*Udržovací fáze (Holding stage)*  $95^{\circ}C$ 3 min *Cyklovací fáze (Cycling stage ) – 50 cycles* 95°C 5 s<br>55°C 20 s Odečet signálu v kanálech "Green", "Yellow"  $72^{\circ}$ C  $10<sub>s</sub>$ *Udržovací fáze (Holding stage)* 40°C 60 s

Kompletní teplotní profil může být načten jako Run Template "EliGene\_UNI\_MIC\_v00.mictemplate". Run Template může být zkopírován z CD přiloženého v kitu.

# *Příprava reagencií*

- Pro zamezení kontaminace udržujte všechny zkumavky zavřené a postupujte dle instrukcí.
- Před použitím musí být všechny reagencie zcela rozmražené, krátce promíchané na vortexu a stočené.
- V kroku izolačního protokolu, kdy se k izolovanému vzorku přidává Proteináza K, přidejte také 20 µl interní kontroly DNA (IC DNA 01 ). V žádném případě nepřidávejte interní kontrolu k vyizolované DNA těsně před analýzou.
- Pokud nespotřebujete celý objem MasterMixu, skladujte zkumavku v temnu při teplotě 4°C až 14 dní. Pro dlouhodobé skladování použijte mrazák ( -20 °C, tma). MasterMix by neměl projít více než pěti cykly zmrazení -rozmrazení.

**Upozornění:** Upozorňujeme na možnost kontaminace vzorku v laboratorním prostředí. Používejte odlišnou mikropipetu pro pipetování MasterMixu, odlišnou mikropipetu pro pipetování vzorků a odlišnou mikropipetu pro pipetování pozitivních kontrol. Dodržujte veškerá doporučení pro laboratoře provádějící DNA analýzy.

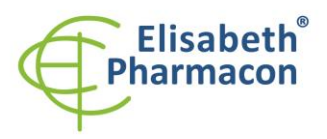

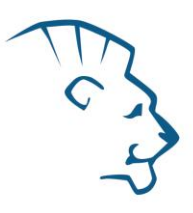

# *Příprava reakčního mixu pro přístroje LightCycler 480, Rotor -Gene, CFX96 a MIC qPCR*

- 1. Detekce: Vezměte jednu zkumavku s NEISSERIA UNI Mixem a po rozmrazení napipetujte 15 μl mixu do každé amplifikační zkumavky nebo jamky a přidejte 5 μl izolované DNA. Během pipetování vzorku buďte opatrní, abyste zabránili vzájemné kontaminaci vzorků.
- 2. Pozitivní kontrola: Vezměte jednu zkumavku s NEISSERIA UNI Mixem a po úplném rozmrazení napipetujte 15 μl MasterMixu do amplifikační zkumavky nebo jamky a přidejte 5 μl PC DNA Neisseria. Během pipetování pozitivní kontroly buďte opatrní, abyste zabránili kontaminaci vzorků. Používejte odlišnou mikropipetu pro pipetování pozitivních kontrol!

Vložte zkumavky nebo destičky do RealTime PCR přístroje a spusťte program dle kapitoly Konfigurace RealTime PCR přístroje výše.

# *Příprava reakčního mixu pro LightCycler ® 2.0*

- 1. Příprava MasterMixu: Připravte MasterMix smícháním roztoku Eli Blocker s NEISSERIA UNI Mixem. Vezměte jednu zkumavku s NEISSERIA UNI Mixem a nechte rozmrznout při pokojové teplotě. Ihned po rozmražení krátce stočte a přidejte 3 μl roztoku Eli Blocker do jedné zkumavky s NEISSERIA UNI Mixem. Propipetujte a krátce stočte.
- 2. Detekce: Vezměte jednu zkumavku s MasterMixem a napipezujte 15 μl mixu do skleněné kapiláry a přidejte 5 μl izolované DNA. Během pipetování vzorku buďte opatrní, abyste zabránili vzájemné kontaminaci vzorků.
- 3. Pozitivní kontrola: Vezměte jednu zkumavku s MasterMixem a napipetujte 15 μl MasterMixu do skleněné kapiláry a přidejte 5 μl PC DNA Neisseria. Během pipetování pozitivní kontroly buďte opatrní, abyste zabránili kontaminaci vzorků. Používejte odlišnou mikropipetu pro pipetování pozitivních kontrol!

Vložte skleněné kapiláry do RealTime PCR přístroje a spusťte program dle kapitoly Konfigurace RealTime PCR přístroje výše.

# *Příprava reakčního mixu pro přístroje QuantStudio 3 a 5 a ABI7500*

- 1. Příprava MasterMixu: Připravte MasterMix smícháním barvy ROX s NEISSERIA UNI Mixem. Vezměte jednu zkumavku s NEISSERIA UNI Mixem a nechte rozmrznout při pokojové teplotě. Ihned po rozmražení krátce stočte a přidejte 3 μl barvy ROX do jedné zkumavky s NEISSERIA UNI Mixem. Propipetujte a krátce stočte.
- 2. Detekce: Vezměte jednu zkumavku s MasterMixem a napipetujte 15 μl mixu do každé amplifikační zkumavky nebo jamky a přidejte 5 μl izolované DNA. Během pipetování vzorku buďte opatrní, abyste zabránili vzájemné kontaminaci vzorků.
- 3. Pozitivní kontrola: Vezměte jednu zkumavku s MasterMixem a napipetujte 15 μl Mastermixu do amplifikační zkumavky nebo destičky a přidejte 5 μl PC DNA Neisseria. Během pipetování pozitivní kontroly buďte opatrní, abyste zabránili kontaminaci vzorků. Používejte odlišnou mikropipetu pro pipetování pozitivních kontrol!

Vložte zkumavky nebo destičky do RealTime PCR přístroje a spusťte program dle kapitoly Konfigurace RealTime PCR přístroje výše.

# *Odečet výsledků*

# *LightCycler ® 2.0 (Roche):*

RealTime PCR výsledky analyzujte v kanálech 530 a 560 (LightCycler ® Software 4.X) za použití modulu Qualitative detection (LightCycler ® Analysis Software).

Pozitivní výsledek pro *Neisseria gonorrhoeae*: Pozitivní výsledek je charakterizován amplifikací spojenou s

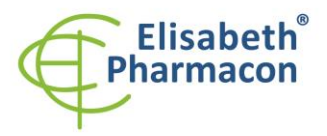

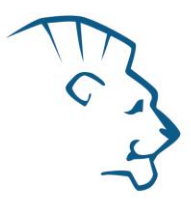

nárůstem signálu v e FAM kanálu (5 30). V případě negativního výsledku nedojde k amplifikaci.

Interní kontrola je amplifikována pokaždé. Interní kontrola je charakterizována amplifikací spojenou s nárůstem signálu v HEX kanálu (5 60).

Hodnoty Cp odpovídají kvantitě pozitivního výsledku. Hodnota "Score" musí být vyšší než 3.5.

# *LightCycler ® 480 (Roche):*

V nabídce "Sample Editor" zvolte možnost "Abs Quant".

V nabídce "Analysis" zvolte možnost "Abs Quant/2nd Derivative Max".

V okně "Analysis" klikněte na ikonu "Color Comp" a zvolte Universal CC FAM (510) -VIC (580) calibration. Analyzujte výsledky kliknutím na ikonu "Calculate".

Pozitivní výsledek pro *Neisseria gonorrhoeae*: Pozitivní výsledek je charakterizován amplifikací spojenou s nárůstem signálu v e FAM kanálu (465 -510). V případě negativního výsledku nedojde k amplifikaci.

Interní kontrola je amplifikována pokaždé. Interní kontrola je charakterizována amplifikací spojenou s nárůstem signálu v HEX kanálu (533 -580).

Hodnoty "Concentration" u vzorků poté odpovídají kvantitě pozitivního výsledku, "Negative" znamená negativní výsledek. Pozitivní výsledek je charakterizován amplifikací spojenou s nárůstem signálu v daném kanálu.

# *LightCycler ® Nano (Roche):*

V nabídce "Analysis" klikněte v okně "Select Analysis" na ikonu "+" a vyberte "Automatic Quantification".

Pozitivní výsledek pro *Neisseria gonorrhoeae*: Pozitivní výsledek je charakterizován amplifikací spojenou s nárůstem signálu v kanálu FAM (510 -528). V případě negativního výsledku nedojde k amplifikaci.

Interní kontrola je amplifikována pokaždé. Interní kontrola je charakterizována amplifikací spojenou s nárůstem signálu v HEX kanálu (530 -548).

Hodnoty "Concentration" u vzorků poté odpovídají kvantitě pozitivního výsledku, "Negative" znamená negativní výsledek. Pozitivní výsledek je charakterizován amplifikací spojenou s nárůstem signálu v daném kanálu.

### *RealTime systém ABI7500 (Applied Biosystems):*

V nabídce "Analysis Settings" vyberte možnosti "Automatic Treshold" a "Automatic Baseline" a zanalyzujte výsledky.

Pozitivní výsledek pro *Neisseria gonorrhoeae*: Pozitivní výsledek je charakterizován amplifikací spojenou s nárůstem signálu ve FAM kanálu (em. 518 nm). V případě negativního výsledku nedojde k amplifikaci.

V případě, že je výsledek negativní nebo slabě pozitivní se amplifikuje vnitřní kontrola charakterizovaná nárůstem emisního spektra pro HEX kanál (em. 548 nm). V případě silně pozitivního výsledku nedochází k amplifikaci vnitřní kontroly.

Hodnoty "Qty" u vzorků poté odpovídají kvantitě pozitivního výsledku, "result undet." znamená negativní výsledek. Pozitivní výsledek je charakterizován amplifikací spojenou s nárůstem signálu v daném kanálu.

## *Rotor-Gene 6000 nebo Q (Qiagen) - verze 1.7 a vyšší:*

Klikněte v hlavní nabídkové liště na ikonu "Analysis" a vyberte Analýzu "Quantitation". V okně "Quantitation Analysis" zvolte možnosti "Dynamic Tube" a "Slope Correct".

Pozitivní výsledek pro *Neisseria gonorrhoeae*: Pozitivní výsledek je charakterizován amplifikací spojenou s nárůstem signálu v e FAM (Green) kanálu. V případě negativního výsledku nedojde k amplifikaci.

Interní kontrola je amplifikována pokaždé. Interní kontrola je charakterizována amplifikací spojenou s nárůstem

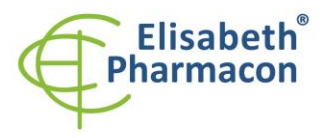

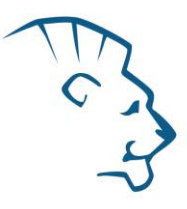

#### signálu v HEX kanálu (Yellow).

Hodnoty "Calc. conc." u vzorků poté odpovídají kvantitě pozitivního výsledku, "Negative" znamená negativní výsledek. Pozitivní výsledek je charakterizován amplifikací spojenou s nárůstem signálu v daném kanálu.

### *QuantStudio 3 a 5 (ThermoFisher Scientific):*

V nabídce "Analyse Settings" vyberte možnosti "Automatic Treshold" a "Automatic Baseline" a zanalyzujte výsledky.

Pozitivní výsledek pro Neisserii: Pozitivní výsledek je charakterizován amplifikací spojenou s nárůstem signálu ve FAM kanálu. V případě negativního výsledku nedojde k amplifikaci.

Interní kontrola (IC DNA 01) musí být vždy amplifikována v každém vzorku. Interní kontrola je charakterizována amplifikací spojenou s nárůstem signálu ve VIC (HEX) kanálu.

### *CFX96 Touch Real -Time PCR Detection System (Bio -Rad):*

V okně "Data Analysis" zvolte možnost "Quantification". V "Setting" menu zvolte možnost "Baseline Threshold"

a vyberte v "Baseline Cycles" možnost "Auto Calculated" a v Single "Threshold" možnost "Auto Calculated"

Poté v okně "Data Analysis" vyberte jednotlivé fluorofory (FAM a HEX) kliknutím na box s jejich označení pod amplifikačním grafem a odečtěte výsledky jednotlivých vzorků.

Pozitivní výsledek pro *Neisserii*: Pozitivní výsledek je charakterizován amplifikací spojenou s nárůstem signálu ve FAM kanálu (em. 518 nm). V případě negativního výsledku k amplifikaci nedojde.

Interní kontrola (IC DNA 01) musí být vždy amplifikována v každém vzorku. Interní kontrola je charakterizována amplifikací spojenou s nárůstem signálu v HEX kanálu (em. 548 nm).

# *MIC qPCR (Bio Molecular Systems):*

Pro zobrazení a analýzu naměřených dat, klikněte na malý křížek vedle Cyklování v modulu Analýza a poté vyberte cíl – Non-Assay Green (FAM) and Non-Assay Yellow (HEX). V pravém dolním rohu zvyšte "Fluorescence Cut-off Level" na 20 %. Pro každou pozitivní jamku se zobrazí hodnota kvantifikačního cyklu (Cq). Toto je číslo cyklu, při kterém fluorescence vzorku stoupne nad prahovou hodnotu (červená vodorovná čára v dolní části grafu amplifikační křivky). V panelu "Samples" na pravé straně klikněte na názvy vzorků, chcete-li skrýt nebo zobrazit související amplifikační křivky a výsledky.

Pozitivní výsledek pro Neisserii: Pozitivní výsledek je charakterizován růstem fluorescenčního signálu v "Green channel". V případě negativních výsledků k amplifikaci nedojde.

Interní kontrola musí být amplifikována v každém vzorku. Amplifikace Interní kontroly je charakterizována růstem fluorescenčního signálu v "Yellow channel".

### *Interpretace výsledků*

### *Negativní výsledek*

Pokud nedojde k nárůstu amplifikačního signálu v kanálu FAM před 50. cyklem, lze výsledek interpretovat jako pravděpodobně negativní na přítomnost DNA *Neisseria gonorrhoeae* nebo je její koncentrace pod detekčním limitem soupravy (10 genomových DNA/reakci). Signál pro interní kontrolu musí být pozitivní. Výsledek nevylučuje přítomnost *Neisseria gonorrhoeae* infekce, protože výsledky testu jsou závislé na správném odběru vzorku a jeho zpracování. Výsledky jsou též závislé na přítomnosti dostatečného množství analyzované *Neisseria gonorrhoeae* DNA.

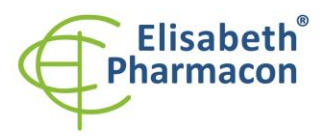

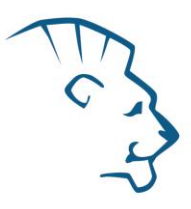

### *Pozitivní výsledek*

Amplifikační signál v FAM kanálu se objeví před 45. cyklem. DNA *Neisseria gonorrhoeae* byla detekována ve vzorku. Vzorek je pozitivní na přítomnost DNA *Neisseria gonorrhoeae* .

**Upozornění:** Upozorňujeme na možnost kontaminace vzorku v laboratorním prostředí. Používejte odlišnou mikropipetu pro pipetování MasterMixu, odlišnou mikropipetu pro pipetování vzorků a odlišnou mikropipetu pro pipetování pozitivních kontrol. Dodržujte veškerá doporučení pro laboratoře provádějící DNA analýzy.

### *Inhibovaný vzorek*

V případě, že nedojde k nárůstu amplifikačního signál u v kanálu FAM (specifického pro DNA *Neisseria*  gonorrhoeae) a ani k nárůstu amplifikačního signálu v kanálu HEX (specifického pro interní kontrolu), je nutné analýzu zopakovat nejlépe s nově izolovanými vzorky DNA.

# *Kontrolní postup*

Souprava EliGene<sup>®</sup> Neisseria UNI Kit zahrnuje interní kontrolu (IC DNA 01) a pozitivní kontrolu (PC DNA Neisseria). Interní kontrola sleduje kvalitu izolace DNA a detekuje případné chyby v procesu izolace DNA. Detekuje také případné inhibice amplifikačního procesu. V případě, že vzorek je *Neisseria gonorrhoeae* DNA negativní, Cp Interní kontroly musí být C p < 3 5.

Pozitivní kontrola sleduje správnou funkci MasterMixu. Minimální Cp pro pozitivní kontrolu musí být 35 nebo méně. Cp vyšší než 35 nemůže být akceptováno a detekce DNA musí být provedena s novým vzorkem. V případě opakovaně vyššího Cp kontaktujte výrobce ELISABETH PHARMACON.

Používejte negativní kontrolu pro každý běh. Jako negativní kontrolu použijte vodu pro molekulární biologii používanou ve vaší laboratoři. Pro negativní kontrol u použijte pipetu pro vzorky DNA.

### *Referenční materiál*

Ke sledování všech postupů zahrnující DNA izolaci a RealTime PCR detekci můžete použít vzorek pozitivní na DNA Neisseria gonorrhoeae. Komerční pozitivní materiál není k dispozici.

### *Řešení problémů*

- 1. V případě, že nedojde k amplifikaci interní kontroly, může jít o závadu v postupu izolace DNA, použití kitu po době exspirace nebo o závadu na přístroji pro RealTime PCR.
- 2. V případě, že se neamplifikuje pozitivní kontrola, může jít o použití kitu po době exspirace nebo o závadu na přístroji pro RealTime PCR.

# *Funkční charakteristiky*

### *Analytické funkční charakteristiky:*

Souprava EliGene® Neisseria UNI má vysokou senzitivitu – zachytí 10 genomových nebo plasmidových DNA přidaných do amplifikačního mixu.

Analytická senzitivita soupravy byla ověřena následovně. Byl připraven klonovaný inzert o specifické DNA koncentraci, který byl ředěn tak, aby byly získány požadované koncentrace cílové sekvence. Po přidání lidské DNA do vzorku v obvyklém množství nedošlo k ovlivnění citlivosti metodiky.

*Analytická citlivost* je 10 kopií *Neisseria gonorrhoeae* DNA v reakční směsi.

*Analytická specifita* soupravy byla ověřena jednak porovnáním použitých sekvencí primerů a prób s databází všech známých sekvencí DNA (GenBank, http://www.ncbi.nlm.nih.gov/), jednak přidáním lidské DNA do

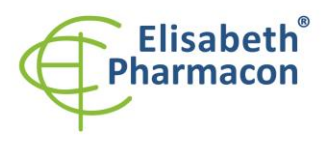

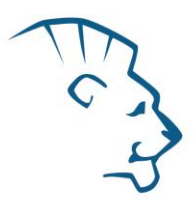

mastermixu. 50 různých vzorků lidské DNA nezpůsobilo falešně pozitivní výsledek. Falešně pozitivní výsledek nezpůsobilo ani přidání DNA následujících organizmů – *B. burgdorferi sensu lato*, *M. tuberculosis*, *M. bovis*, *M. cansasii*, *M. xenopii*, *M. avium*, *M. marinum*, *Lactobacillus sp.*, *Enterococcus faecalis*, *Pseudomonas sp.*, *E. coli*, *A. niger*, *C. albicans*, *S. aureus*, *S. agalactiae* , *Ch. trachomatis*, *U. urealyticum , U. parvum, Mycoplasma hominis, Mycoplasma genitalium,* adenovirus, HBV, EBV, CMV, HSV1, HSV2, VZV.

### *Diagnostické funkční charakteristiky:*

Předností tohoto kitu je jednoduchost použití. Izolovaná DNA je přidána k 15 µl směsi připravení smícháním enzymu s amplifikační směsí. Tento krok zamezuje případným chybám během pipetování a rovněž zabraňuje případné kontaminaci vzorků. Další výhodou je použití automatického softwaru na přístroji LightCycler®, který nezávisle vyhodnocuje negativitu/pozitivitu vzorku. Další výhodou je rovněž použití izolační/inhibiční kontroly používané ke kontrole procesu izolace a amplifikace. Tato kontrola zabraňuje falešně negativním výsledkům.

Výrobcem doporučovaný izolační postup nevykazuje inhibice DNA amplifikace. Na druhou stranu bylo pozorováno několik inhibicí při analýze vzorků pomocí Cobas ® Amplicor ® CT/NG Testu.

V rámci studie testující funkčnost soupravy EliGene ® Neisseria UNI bylo celkem analyzováno 88 klinických vzorků. Celkové bylo ze souboru analyzováno jako *Neisseria gonorrhoeae* pozitivní 35 vzorků. Celkem 53 vzorků bylo správně určeno pomocí EliGene® Neisseria UNI kitu jako negativní. Výpočet citlivosti a specifity EliGene® Neisseria UNI kitu je uveden v tabulce 1. Senzitivita a specifita EliGene ® Neisseria UNI kitu je 100%.

Tabulka 1. Výpočet citlivosti a specifity EliGene ® Neisseria UNI kitu

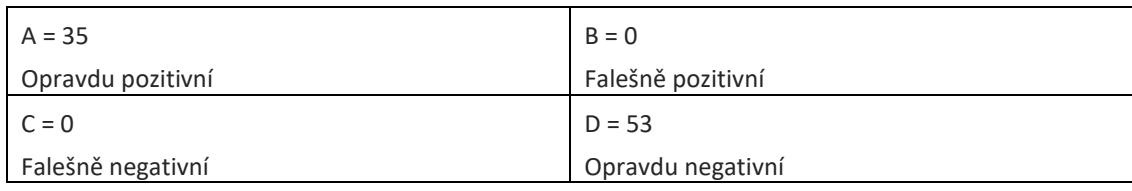

Citlivost =  $A/(A+C)$  = 35 $/(35+0)$  = 100% Specifita = D/(D+B) = 53/(53+0) = 100%

### *Klinická specifita*

EliGene ® Neisseria UNI Kit vykázal 100% (88 z 88 vzorků) shodu při detekci *Neisseria gonorrhoeae* ve srovnání s výsledky analyzovanými pomocí Cobas ® Amplicor ® CT/NG testu.

### *Měřící interval*

Souprava umožňuje detekci 10<sup>1</sup>–10<sup>8</sup> Neisseria gonorrhoeae DNA molekul v reakční směsi.

### *Interní kontrola kvality*

Jako interní kontrola kvality je použita interní kontrola pro kontrolu procesu izolace a amplifikace společně s pozitivní kontrolou sledující funkčnost Master Mixu.

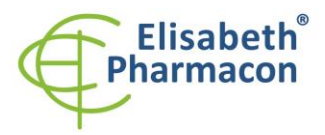

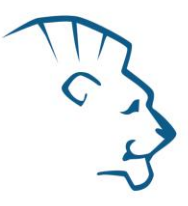

# *Limitace testovacího postupu*

Citlivost soupravy je závislá na zacházení se vzorkem (izolace DNA). Je velmi doporučeno používat izolační kity a postupy uvedené výše.

Citlivost detekce DNA *Neisseria gonorrhoeae* závisí na odběru vzorku, způsob u skladování (skladujte při 4 °C) a způsob u zpracování (DNA izolace, den přijetí vzorku, detekce ihned po izolaci).

# *Biologické referenční intervaly*

Žádné použitelné informace pro tento kit .

# *Upozornění*

Po smíchání je MasterMix stabilní po dobu 2 týdnů při -20 °C. Nezamrazujte zkumavky s MasterMixem opakovaně! Nemíchejte komponenty kitu z různých šarží.

### *Obecná varování a bezpečnostní opatření*

- Pracujte se všemi biologickými vzorky jako s potenciálně infekčním materiálem. Vyhněte se přímému kontaktu s biologickými vzorky. Vyhněte se rozlití vzorků a tvorbě aerosolů. Jakýkoliv materiál, který přišel do styku s biologickými vzorky , musí být před umístěním do odpadu autoklávován při 121 °C nejméně 60 minut.
- Pracujete se všemi reagenciemi a používaným materiálem s vědomím, že mohou přenášet infekční agens. Vyhněte se přímému kontaktu s reagenciemi. Odpad musí být likvidován v souladu s adekvátními bezpečnostními předpisy. Spotřební materiál musí být spálen. Tekuté odpady obsahující kyseliny nebo zásady musejí být před likvidací zneutralizovány.
- Používejte vhodné ochranné oblečení, rukavice a ochranu očí a obličeje.
- Nikdy nepipetujte roztoky ústy.
- Nejezte, nepijte. Nekuřte a neaplikujte kosmetiku v laboratorních prostorách.
- Řádně si umyjte ruce po práci se vzorky a reagenciemi.
- Likvidujte zbylé reagencie a odpad v souladu s adekvátními bezpečnostními předpisy.
- Před započetím práce si řádně přečtěte veškeré instrukce uvedené v tomto návodu.
- Při práci postupujte přesně podle návodu k použití.
- Kit nepoužívejte po době exspirace, která je uvedena na obalu.
- Používejte pouze reagencie poskytované v rámci kitu a reagencie doporučené výrobcem.
- Nemíchejte reagencie z různých šarží!
- Nepoužívejte reagencie ze souprav jiných výrobců!

### *Varování a bezpečnostní opatření pro molekulární biologii*

• Molekulárně-biologické postupy jako jsou izolace nukleové kyseliny, reverzní transkripce, amplifikace a detekce vyžadují kvalifikovaný personál z důvodu zamezení chybných výsledků, speciálně vzhledem k degradaci nukleových kyselin obsažených ve vzorcích a k možné kontaminaci.

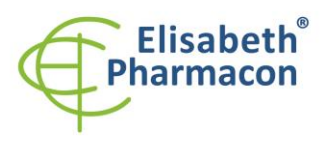

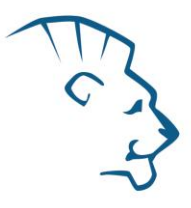

- Je nezbytné mít k dispozici samostatnou místnost pro extrakci nukleových kyselin, pro přípravu amplifikačních směsí a pro detekci. Zabezpečte, aby se produkt amplifikace nikdy nedostal do místnosti pro extrakci nukleových kyselin nebo do místnosti pro přípravu amplifikačních směsí.
- Je nezbytné používat vhodné laboratorní pláště, rukavice a pomůcky určené pro izolaci nukleových kyselin nebo pro přípravu amplifikačních směsí nebo pro detekci. Nikdy nepřenášejte laboratorní pláště, rukavice a pomůcky mezi místnostmi pro extrakci nukleových kyselin, pro přípravu amplifikačních směsí a pro detekci.
- Vzorek, ze kterého se analýza provádí, musí být hned od počátku pro DNA analýzu určen a musí s ním být podle toho nakládáno , např. vzhledem k možné kontaminaci, degradaci nukleových kyselin atd. Vzorek musí být zpracováván v laminárním boxu. Různé vzorky nesmějí být otevřeny ve stejnou dobu. Automatické pipety užívané pro práci s biologickými vzorky musejí být používány pouze pro tuto specifickou práci a musejí být používány špičky s filtrem. Používané špičky musejí být sterilní a prosté DNA/RNA a DNáz a RNáz.
- S reagenciemi musí být pracováno v PCR boxu (nikoliv v laminárním boxu). Automatické pipety užívané pro práci se vzorky musejí být používány pouze pro tuto specifickou práci a musejí být používány špičky s filtrem. Používané špičky musejí být sterilní a prosté DNA/RNA a DNáz a RNáz.
- S produkty amplifikace je třeba zacházet velmi opatrně, aby nedošlo k jejich rozptýlení do prostředí laboratoří a k případné kontaminaci nově testovaných vzorků.

### *Varování a bezpečnostní opatření týkající se složek této soupravy*

- Mikrozkumavka obsahující Neisseria UNI mix je určena pouze pro jedno použití a musí být použita pouze pro přípravu reakční směsi.
- Mikrozkumavka obsahující IC DNA 01 je určena pouze pro jedno použití a musí být použita pouze pro přípravu reakční směsi.
- S tímto mixem pracujte podle bezpečnostních vět (P):

**P280** Používejte ochranné rukavice/ochranný oděv/ochranné brýle/obličejový štít .

**P281** Používejte požadované osobní ochranné prostředky.

V případě jakýchkoliv problémů se obraťte na zákaznické centrum společnosti ELISABETH PHARMACON, spol. s r. o.

### *Literatura*

Barbara A. Bannister, Norman T. Begg and Stephen H. Gillespie: Infectious Disease. Blackwell Science, 2th Ed., 2000

Whiley DM, Buda PP, Freeman K, Pattle NI, Bates J, Sloots TP. 2005. A real -time PCR assay for the detection of *Neisseria gonorrhoeae*in genital and extragenital specimens. Diagn Microbiol Infect Dis. 52(1):1 - 5

Whiley DM, Garland SM, Harnett G, Lum G, Smith DW, Tabrizi SN, Sloots TP, Tapsall JW. 2008. Exploring 'best practice' for nucleic acid detection of *Neisseria gonorrhoea*. Sex Health. 5(1):17 -23.

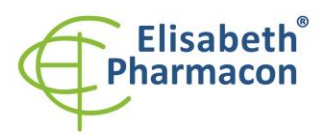

ELISABETH PHARMACON, spol. s r.o. ELISABETH PHAKMACON, Spot. S r.o.<br>Rokycanova 4437/5<br>615 00 Brno-Židenice, Česká republika<br>IČ: 26258412, DIČ: CZ26258412<br>Tel.: +420 542 213 851 E-mail: info@elisabeth.cz<br>www.elisabeth.cz

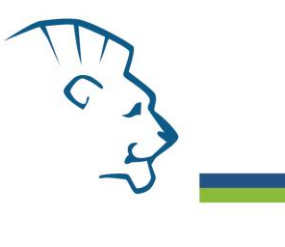

# *Vysvětlivky*

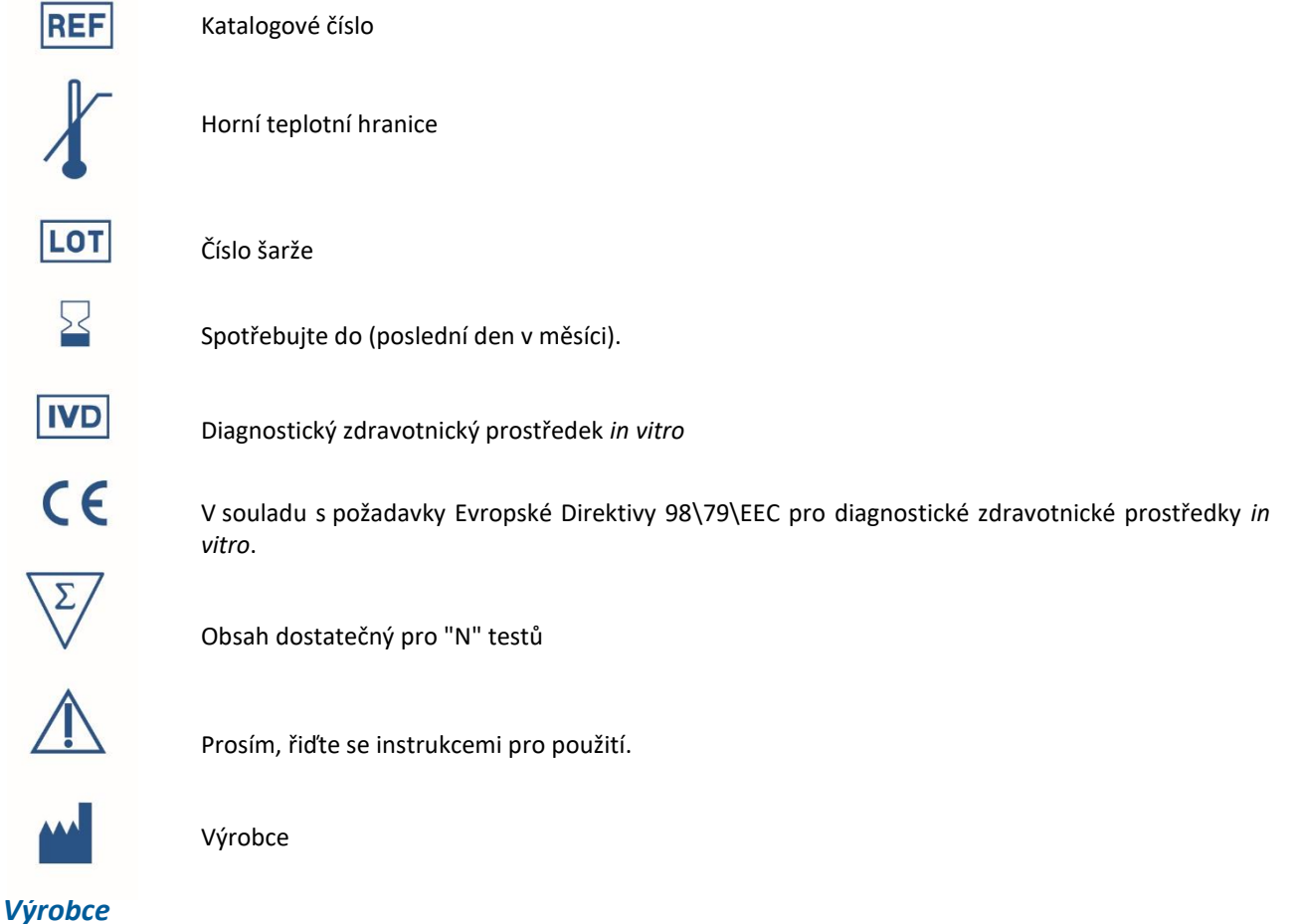

**ELISABETH PHARMACON, spol. s r.o. Rokycanova 4437/5, 615 00 Brno, Česká republika** Tel.: +420 542 213 851, +420 542 213 827 E-mail: info@elisabeth.cz